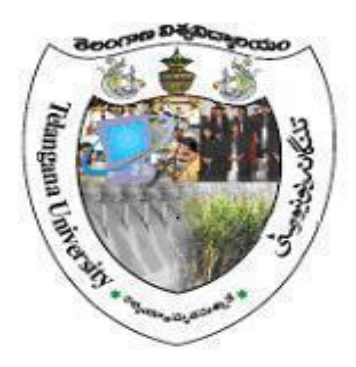

# **FACULTY OF BUSINESS MANAGEMENT**

# **TELANGANA UNIVERSITY**

**BBA I Year W.E.F.2016-17 Semester -I**

**Computer Lab - Practical Question Bank**

**Subject: Introduction to Information Technology**

**Head Chairman Board of studies**

### **FACULTY OF BUSINESS MANAGEMENT**

## **TELANGANA UNIVERSITY**

#### **Time: 90** Minutes Record : 05

Viva-Voce : 05

Execution : 10 Total Marks : 20

# **Computer Lab - Practical Question Bank**

## **Subject: Introduction to Information Technology**

#### **I. MS DOS**

- 1. Internal Commands in MS-DOS
- 2. External Commands in MS-DOS

#### **II. MS - WORD:**

- 1. Using Mail Merge, write a letter inviting 5 friends to your Birthday Party.
- 2. Create a document and insert Page Numbers, Date and Time and a Picture.
- 3. Create a document and give 5 Footnotes.
- 4. Create a Table in word file and apply Auto Formatting.
- 5. Create a Table containing student's marks and sort in ascending order.

#### **III. MS - EXCEL:**

1. Apply Auto formatting for the following Table and find Total by using Auto Sum option.

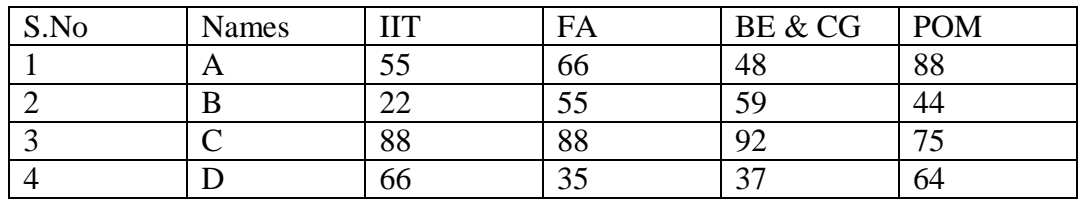

2. The following are the marks obtained by the students of BBA in four subjects:

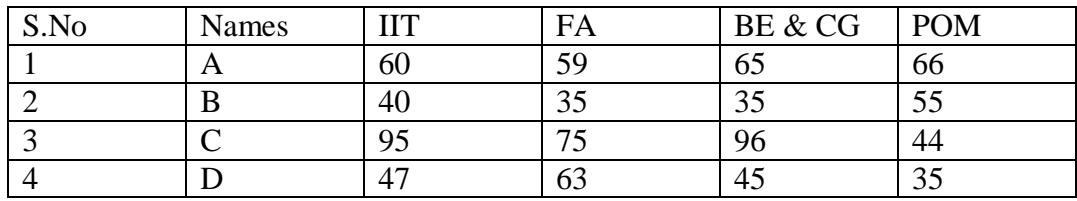

- 3. Using Conditional Formatting list out students who scored
	- Less than 50 in IIT
	- More than 65 in FA
	- $\bullet$  Between 60 and 80 in BC & CG
	- POM

4. The following are the marks obtained by the students in four different subjects. Draw a Bar Diagram:

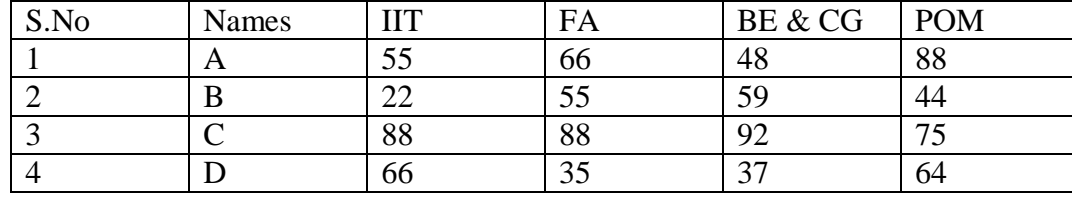

5. Type the following table and find out the Total marks and average obtained by each student:

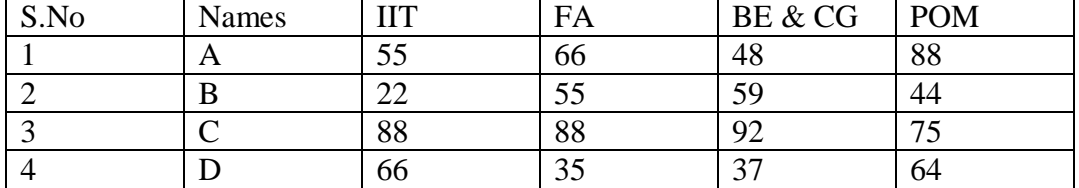

#### **IV.MS - POWER POINT**

- 1. Create 5 Slides using different slide layouts describing about your University.
- 2. Create 4 Slides on annual day of your college and perform the following:
	- Give Header and Footer
	- Give Background Colour
	- Insert Picture
	- Insert Slide Numbers
- 3. Create 5 Slides on "Importance of Computers" and apply Design Templates
- 4. Create 5 Slides on "Environment Protection" and apply different Slide Transitions for all the slides.
- 5. Create two files on "Swach Bharath" and "No Smoking" in MS PowerPoint and hyperlink them with each other.

### **V. MS- ACCESS & INTERNET**

- 1. Create a Student Table and five fields( i.e Roll.No,Name,Date of birth,Address,Phone.No) using MS-Access and enter 10 records in the table .
- 2. Download a File on "Internet" from a website by using a search engine.
- 3. Select two electronics items by e-shopping.
- 4. Book Online Tickets to Kolkatta.
- 5. Using Search Engine, down load information on Rio Olympics.
- 6. Open an email account in your names as Rohit in gmail/yahoomail/hotmail.